## **Kort vejledning i indtastning af egen score**

Tirsdag morgen vil du modtage en sms og en mail med et link til scoreindtastning, se eksempel nedenfor:

```
Hej Martin Grøn,
Test Player Livescoring 2 - Runde 1 den 05-04-2017
Indtast scores her: https://s.golfbox.dk/5332364
Kode: 533 23 64
Dette er en auto-genereret mail.
```
Følg linket i den sms eller mail, som du har modtaget, så kommer du direkte til scoreindtastning.

Taster du ind på **mobilen**, skal du ikke brug koden.

Taster du ind på en **pc**, skal du taste koden.

Når du er kommet ind på indtastningssiden, ser du dette billede:

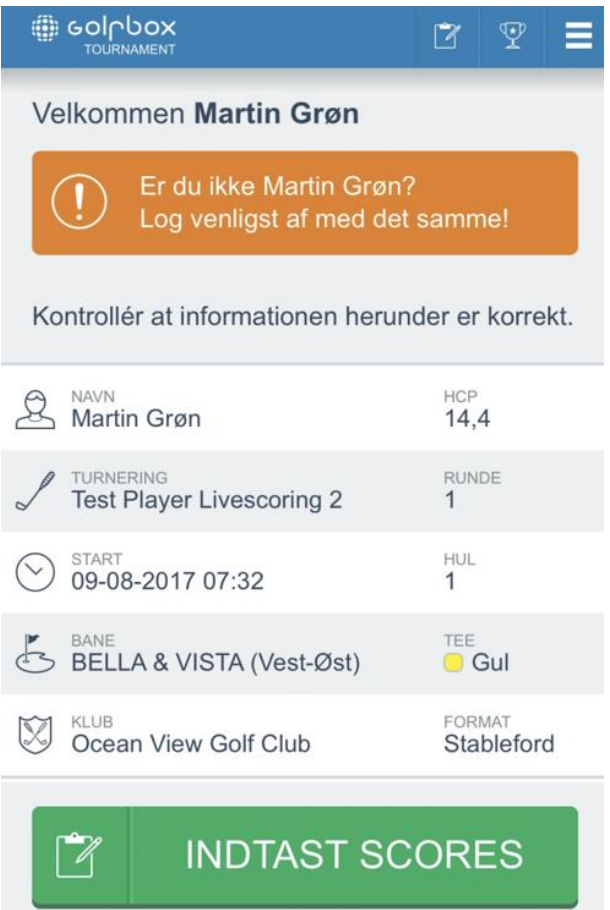

## Tryk på **Indtast scores**.

Tast **det anslag slag**, du har brugt på hullet og IKKE dine stableford point.

Gør IKKE mere, når du har tastet din score på sidste hul – din score registreres automatisk i turneringen.

Spiller du ikke hullet færdig, dvs. du samler bolden op eller streger hullet, skal du indtaste det antal slag over dit tildelte handicap, hvor du ikke opnår point. Eksempel: Hvis du har 2 tildelte slag på hul 1 (par 5) 1 og streger hullet, skal du taste 9 slag på hullet.